# IDOL Government Eduction Package

Software Version 12.11

Technical Note

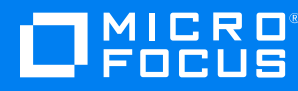

Document Release Date: February 2022 Software Release Date: February 2022

### **Legal notices**

© Copyright 2022 Micro Focus or one of its affiliates.

The only warranties for products and services of Micro Focus and its affiliates and licensors ("Micro Focus") are as may be set forth in the express warranty statements accompanying such products and services. Nothing herein should be construed as constituting an additional warranty. Micro Focus shall not be liable for technical or editorial errors or omissions contained herein. The information contained herein is subject to change without notice.

#### **Documentation updates**

The title page of this document contains the following identifying information:

- Software Version number, which indicates the software version.
- Document Release Date, which changes each time the document is updated.
- Software Release Date, which indicates the release date of this version of the software.

To check for updated documentation, visit [https://www.microfocus.com/support-and-services/documentation/.](https://www.microfocus.com/support-and-services/documentation/)

## **Support**

Visit the [MySupport](https://mysupport.microfocus.com/) portal to access contact information and details about the products, services, and support that Micro Focus offers.

This portal also provides customer self-solve capabilities. It gives you a fast and efficient way to access interactive technical support tools needed to manage your business. As a valued support customer, you can benefit by using the MySupport portal to:

- View information about all services that Support offers
- Submit and track service requests
- Contact customer support
- Search for knowledge documents of interest
- View software vulnerability alerts
- Enter into discussions with other software customers
- Download software patches
- Manage software licenses, downloads, and support contracts

Many areas of the portal require you to sign in. If you need an account, you can create one when prompted to sign in.

## **Contents**

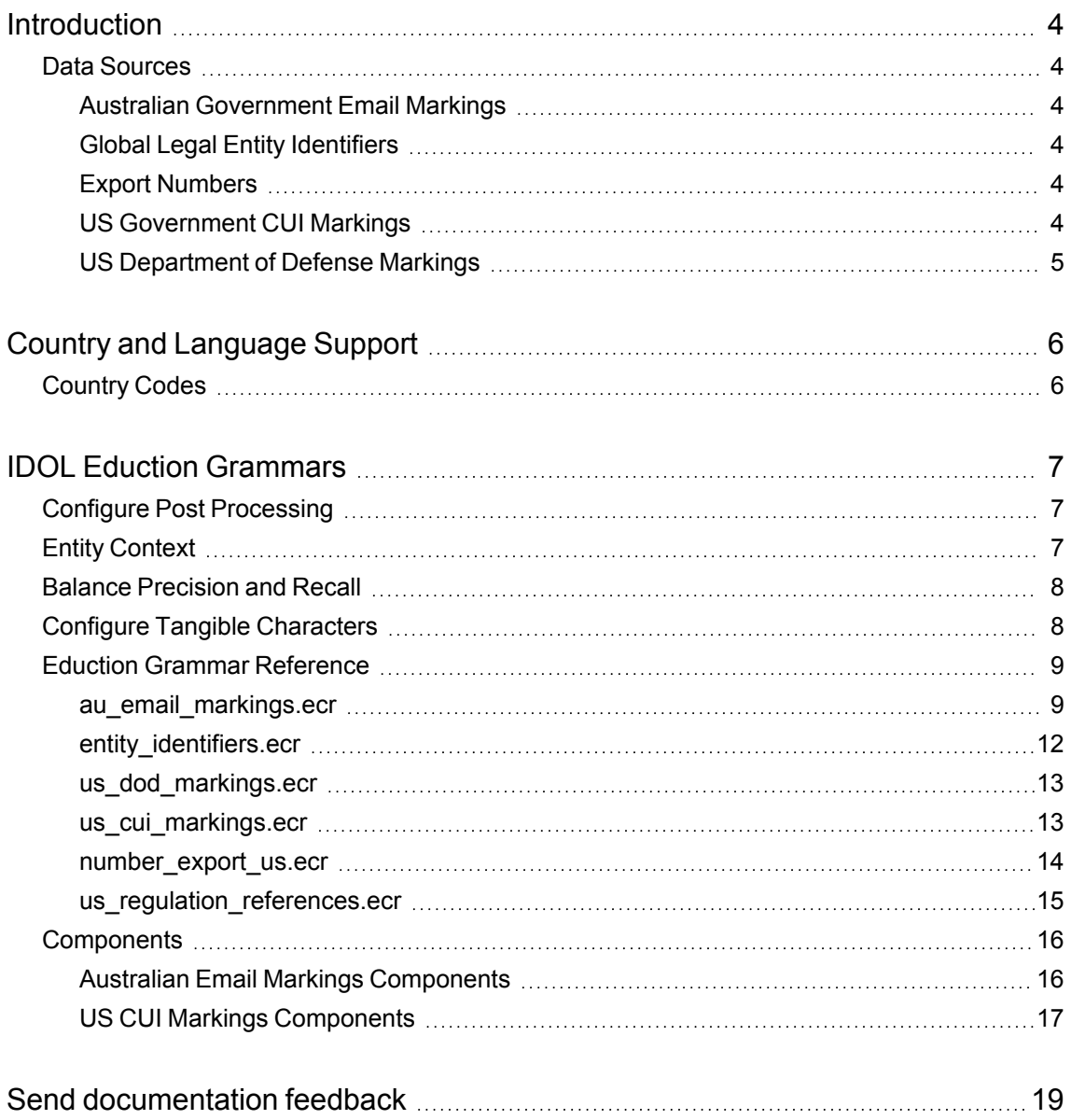

# <span id="page-3-0"></span>**Introduction**

The IDOL Government Eduction Package contains tools that allow you to find governmental document markings and other information in your data, to help you comply with data management restrictions.

The IDOL Government Eduction Package uses [IDOL Eduction](#page-6-0) Grammars, on page 7 (.ecr files).

IDOL Eduction is a tool for finding entities (small pieces of information such as names and phone numbers) in text. Eduction grammars contain descriptions of the entities. In some cases, this might be a list of fixed values (such as names), and in others it might be pattern matching tools that find data of a particular type (such as a set of digits that make up a phone number).

The Eduction grammars included in the IDOL Government Eduction Package describe different kinds of government document markings, so that you can find these in your data.

## <span id="page-3-1"></span>**Data Sources**

The IDOL Government Eduction Package contains a variety of different kinds of entities to describe governmental document markings. The following sections provide some information about how this information is compiled.

For all of these types of information, as much test data is acquired as possible to test the recall metric of the algorithms.

#### <span id="page-3-2"></span>**Australian Government Email Markings**

Australian government email markings information comes from the Australian government Protective Security Policy Framework, documented on [https://www.protectivesecurity.gov.au](https://www.protectivesecurity.gov.au/).

#### <span id="page-3-3"></span>**Global Legal Entity Identifiers**

Legal Entity Identifier data is collected from the Global Legal Entity Identifiers Foundation ([https://www.gleif.org\)](https://www.gleif.org/). Landmark data has been drawn from public sources, such as Wikipedia.

#### <span id="page-3-4"></span>**Export Numbers**

Various export identifiers and codes are collected from US Government sources, the Bureau of Industry and Security (<https://www.bis.doc.gov/index.php/regulations/>) and the International Trade Administration [\(https://2016.export.gov/faq/eg\\_main\\_017509.asp\)](https://2016.export.gov/faq/eg_main_017509.asp). Some knowledge is also drawn from Wikipedia.

#### <span id="page-3-5"></span>**US Government CUI Markings**

CUI fields are collected from US government archives, [https://www.archives.gov/cui/registry/\)](https://www.archives.gov/cui/registry/). The grammar patterns are drawn from Information Security Oversight Office documents.

#### <span id="page-4-0"></span>**US Department of Defense Markings**

The Department of Defense (DOD) markings are collected from the US Department of Defense Information Security Program: Marking of Information Manual, [https://www.esd.whs.mil/Portals/54/Documents/DD/issuances/dodm/520001m\\_vol2.pdf?ver=2020-](https://www.esd.whs.mil/Portals/54/Documents/DD/issuances/dodm/520001m_vol2.pdf?ver=2020-08-04-112507-683) [08-04-112507-683.](https://www.esd.whs.mil/Portals/54/Documents/DD/issuances/dodm/520001m_vol2.pdf?ver=2020-08-04-112507-683)

# <span id="page-5-0"></span>**Country and Language Support**

The IDOL Government Eduction Package contains grammars that apply to data from different countries.

## <span id="page-5-1"></span>**Country Codes**

For data that corresponds to a particular country, the Eduction grammars identify each country by using the ISO 3166-1 alpha-2 country codes. The following countries are supported:

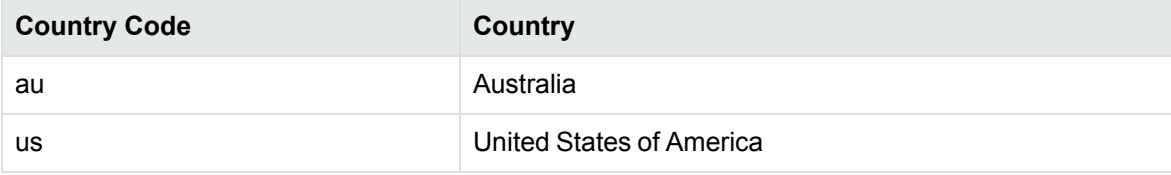

# <span id="page-6-0"></span>**IDOL Eduction Grammars**

The following section describes the Eduction grammars available in the IDOL Government Eduction Package.

You can use these grammars with IDOL Eduction, by using Eduction Server, the edktool commandline utility, or the Eduction SDK. For more information, refer to the *IDOL Eduction User Guide* and the *Eduction SDK Programming Guide*.

**IMPORTANT:** To use the Eduction grammars in the IDOL Government Eduction Package, you must have a license that enables them. To obtain a license, contact Micro Focus Support.

The IDOL Government Eduction Package includes a default configuration file, which includes the basic required settings that you need to use the GOV grammars.

**NOTE:** If you create your own configuration file, you must include some of the settings in the default configuration file, such as post-processing (see Configure Post [Processing,](#page-6-1) below).

## <span id="page-6-1"></span>**Configure Post Processing**

When you use the IDOL Government Eduction Package Eduction grammars it is essential to configure a Lua post-processing task to run the script gov\_postprocessing.lua. This script contains post-processing to normalize scoring.

**IMPORTANT:** If you do not run this script, you might encounter unexpected behavior.

The default configuration file provided in the IDOL Government Eduction Package includes a suitable post-processing task. If you use a different configuration, you must add the post-processing task to your Eduction configuration. For example:

```
[Eduction]
PostProcessingTask0=MyPostProcessingSection
```

```
[MyPostProcessingSection]
Type=Lua
Script=scripts/gov_postprocessing.lua
Entities=gov/*
```
For more information about configuring post-processing tasks, refer to the *Eduction User and Programming Guide*.

## <span id="page-6-2"></span>**Entity Context**

Some of the entities are available in two versions, with and without context. The context-based entities match the entity when it occurs in an easily identifiable location in text. For example, it might match a telephone number that occurs next to the prefix **Phone:**.

The entities that do not have context attempt to match the entity wherever it occurs. This version might over-match significantly (that is, it is likely to return values that are similar to the entity patterns, such a number that is not a telephone number). However, it also reduces the number of false negatives (that is, it misses fewer matches).

You can configure Eduction to use both versions of an entity; matches located with context are given a higher score in the results.

## <span id="page-7-0"></span>**Balance Precision and Recall**

In many cases, Eduction is able to locate entities that are ambiguous, such as a postal code which is simply a five-digit number. In some situations it is desirable to match as many entities as possible ("high recall") and in others only entities with a high likelihood of being a useful match ("high precision"). Each match is given a score value so that you can filter the results.

As described in Entity Context, on the [previous](#page-6-2) page, matches located by an entity that requires context are assigned higher scores than matches located by the corresponding entity without context. Most matches extracted without context have a score of 0.4. For example, a context-free date ("January 18, 1998") might be returned by a Date Of Birth entity with a score of 0.4. But with context to suggest that it is indeed a date of birth ("DOB: January 18, 1998"), the score should be above 0.5.

The GOV post-processing script (see Configure Post [Processing,](#page-6-1) on the previous page) includes a step to validate matches (for example, it can validate some ID numbers by calculating a checksum). The script increases the score of matches that have valid checksums, because this is an indication that the match is more likely to be genuine. Any match that has an invalid checksum is immediately discarded because it cannot be genuine.

When you configure Eduction, use the parameters MinScore and PostProcessThreshold to achieve the desired balance between precision and recall. Eduction discards any match with a score lower than MinScore. Matches with scores that meet or exceed MinScore are then processed by postprocessing tasks. After post-processing has finished, Eduction discards any match with a score lower than PostProcessThreshold.

In the example configuration that is included with the IDOL Government Eduction Package, MinScore is set to 0.4 and PostProcessThreshold is set to 0.5. These values have been chosen to return results only if they have a relatively high likelihood of being a useful match. Any match that is located without context can proceed to post-processing, but, unless its score is increased through successful validation, it is then discarded. If you prefer to maximize recall rather than precision, you can reduce or remove these thresholds.

For more information about Eduction configuration parameters, refer to the *Eduction User and Programming Guide*.

## <span id="page-7-1"></span>**Configure Tangible Characters**

TangibleCharacters is a configuration parameter that you can set when using the Eduction SDK, the Eduction Server, or the Eduction command-line utility (edktool). It specifies a list of characters to treat as part of a word, rather than as word boundaries.

Some of the entities in the IDOL Government Eduction Package Eduction Grammars require tangible characters to be set in order to perform correctly (see the descriptions of the entities in [Eduction](#page-8-0) Grammar [Reference,](#page-8-0) below).

When you use Eduction to search for matches, TangibleCharacters applies across all of your chosen entities. If you use multiple entities that have different recommended tangible character sets, you might need to take some extra steps. For example:

• If you are using the Eduction SDK, create a separate EDK engine for each distinct set of tangible characters, and configure the tangible characters for the engine using the appropriate API call:

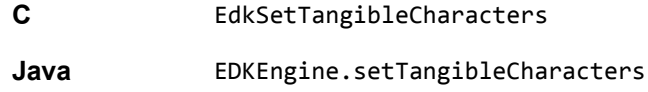

After configuring an engine with the correct tangible characters, you can add the relevant entities. You will need to create a session from each engine to process your input text.

- If you are using an Eduction Server, send a separate action (EduceFromText or EduceFromFile) for each distinct set of tangible characters. In each action, set the TangibleCharacters and Entities action parameters to specify which set of tangible characters and which entities to use.
- If you are using the command line edktool, create a separate configuration file for each distinct set of tangible characters and associated entities, and process your input text once with each configuration file.

For more information about the TangibleCharacters configuration parameter, refer to the *Eduction User Guide*.

## <span id="page-8-0"></span>**Eduction Grammar Reference**

The following tables describe the grammar files that are available in the IDOL Government Eduction package, and the entities that each provides.

#### <span id="page-8-1"></span>**au\_email\_markings.ecr**

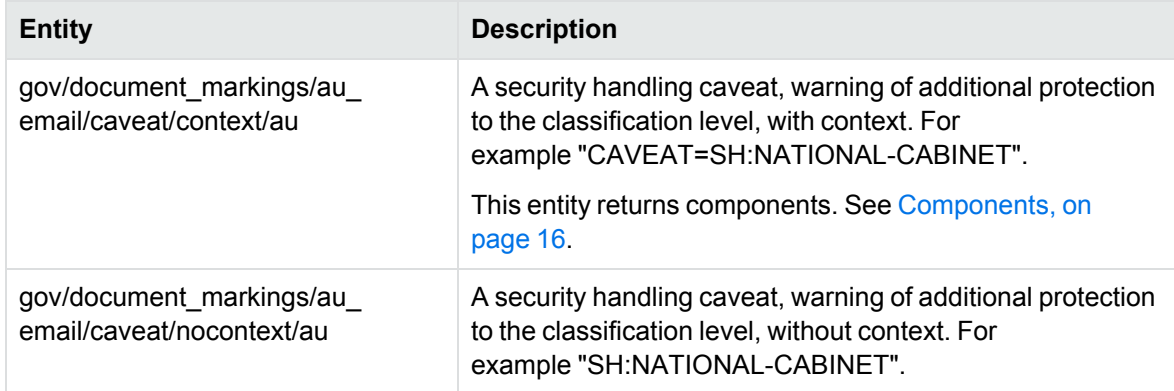

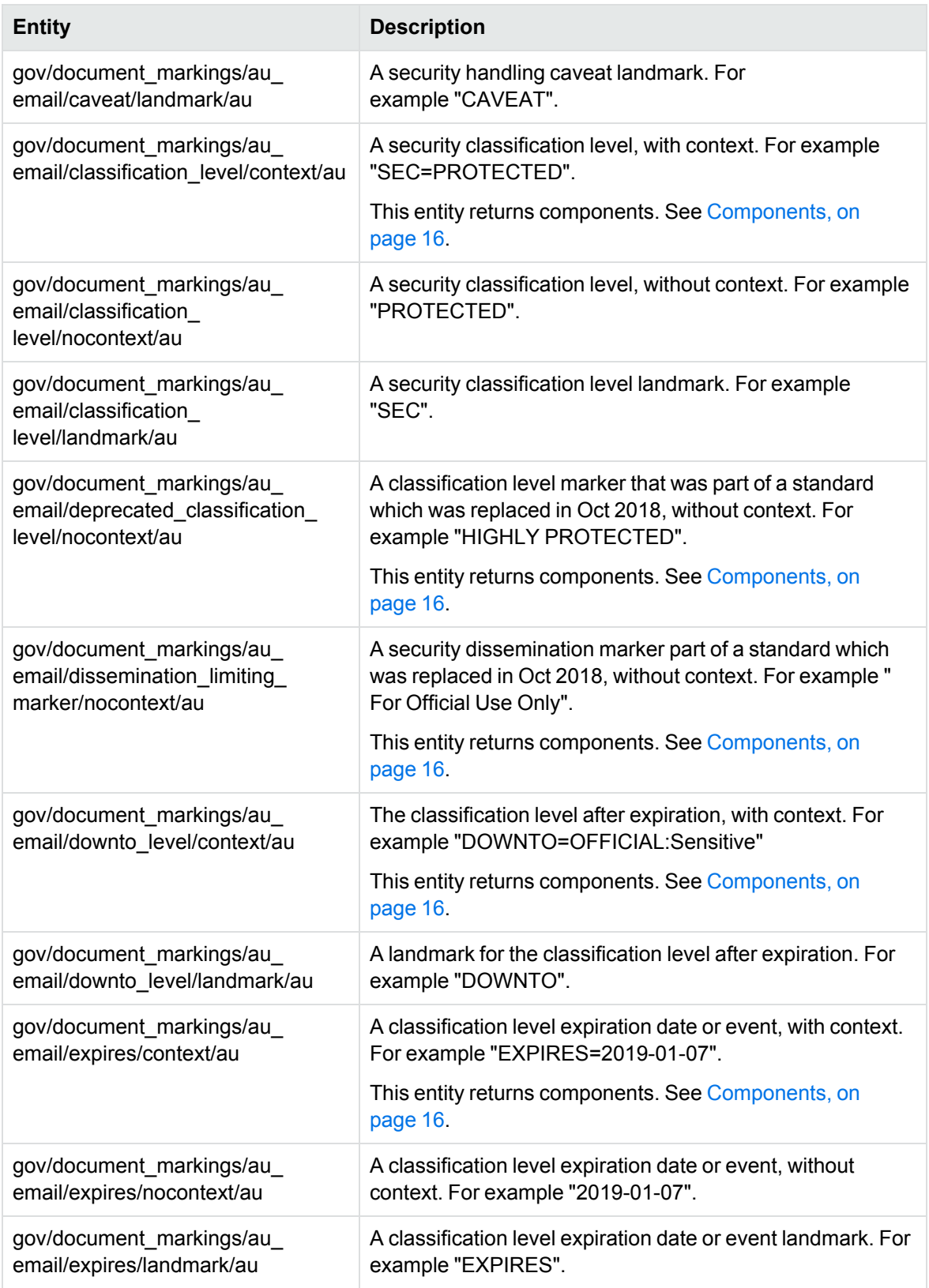

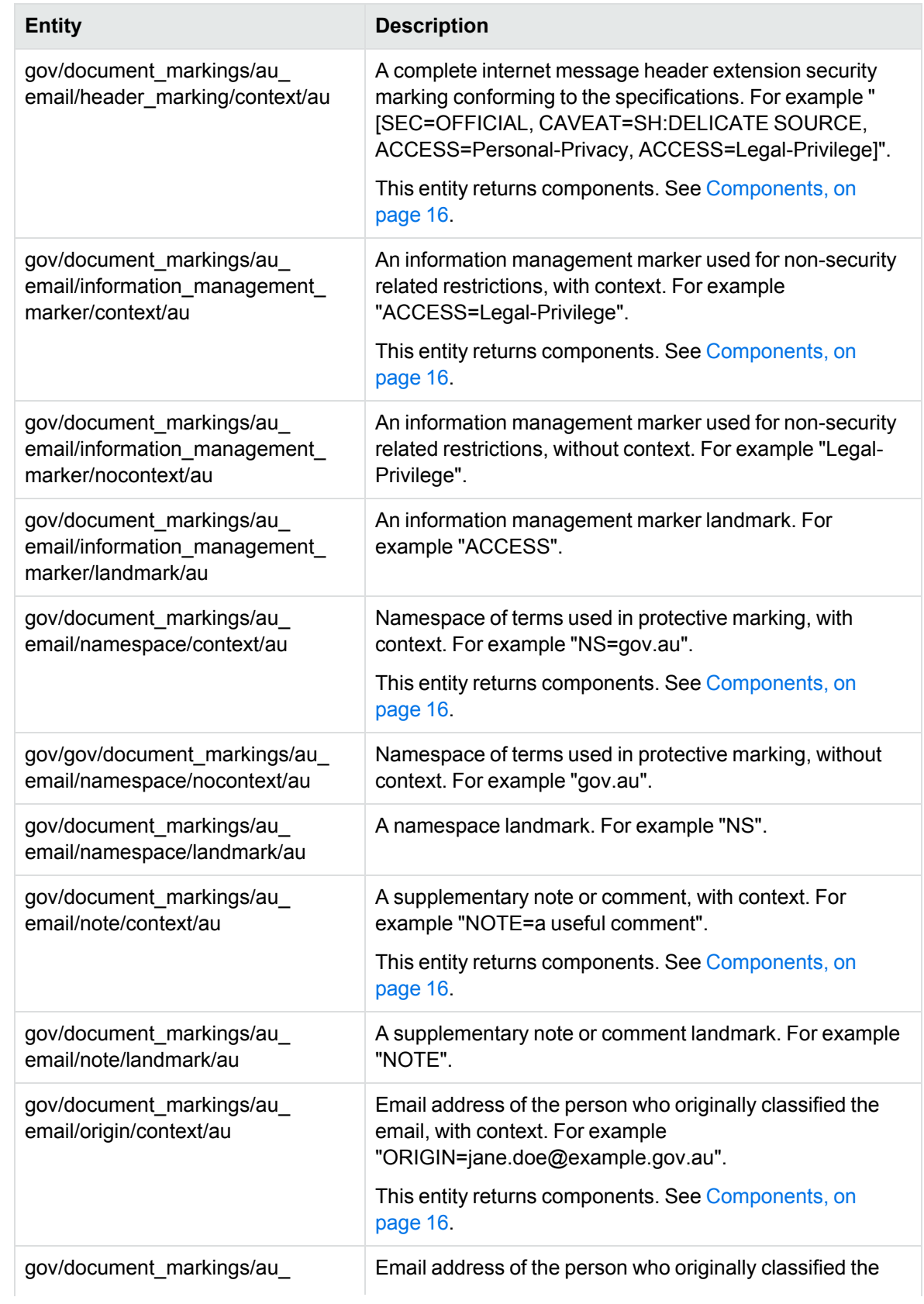

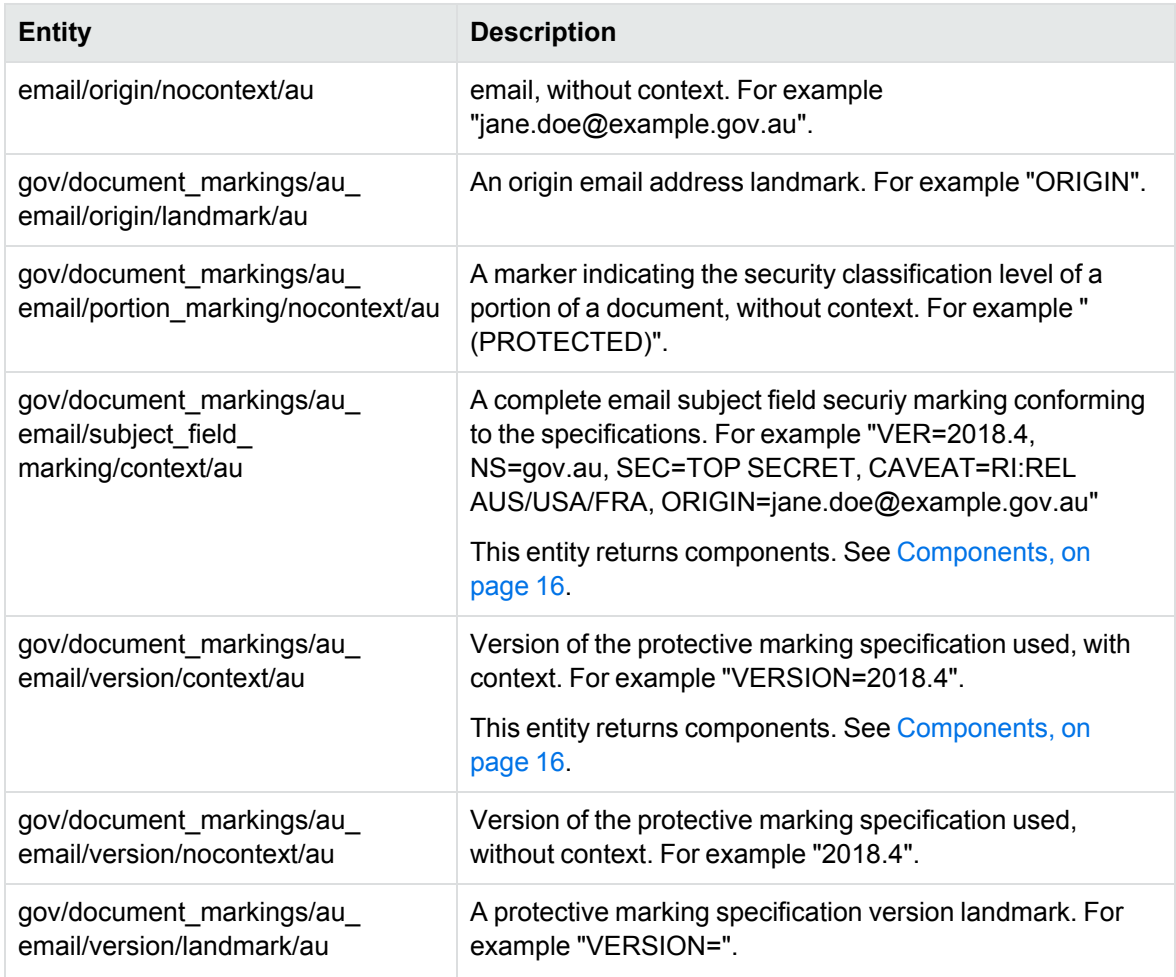

#### <span id="page-11-0"></span>**entity\_identifiers.ecr**

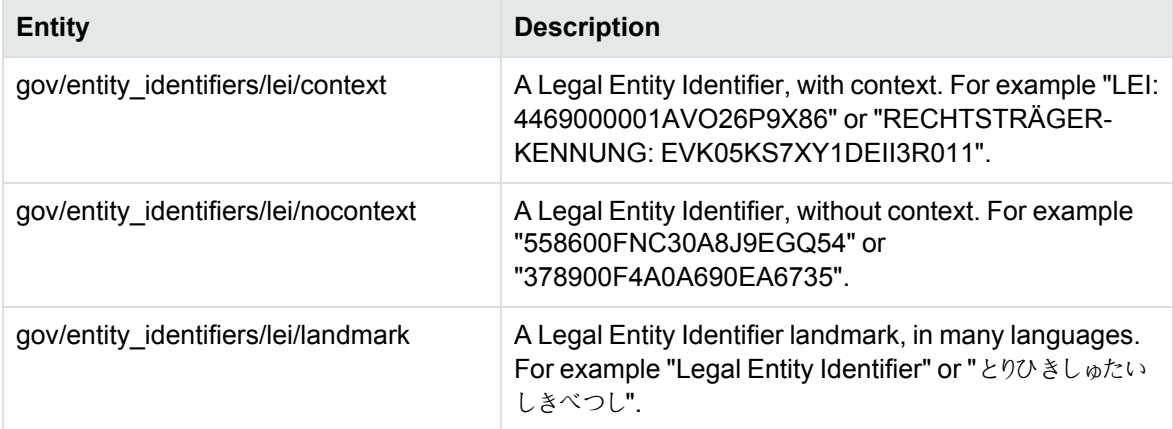

#### <span id="page-12-0"></span>**us\_dod\_markings.ecr**

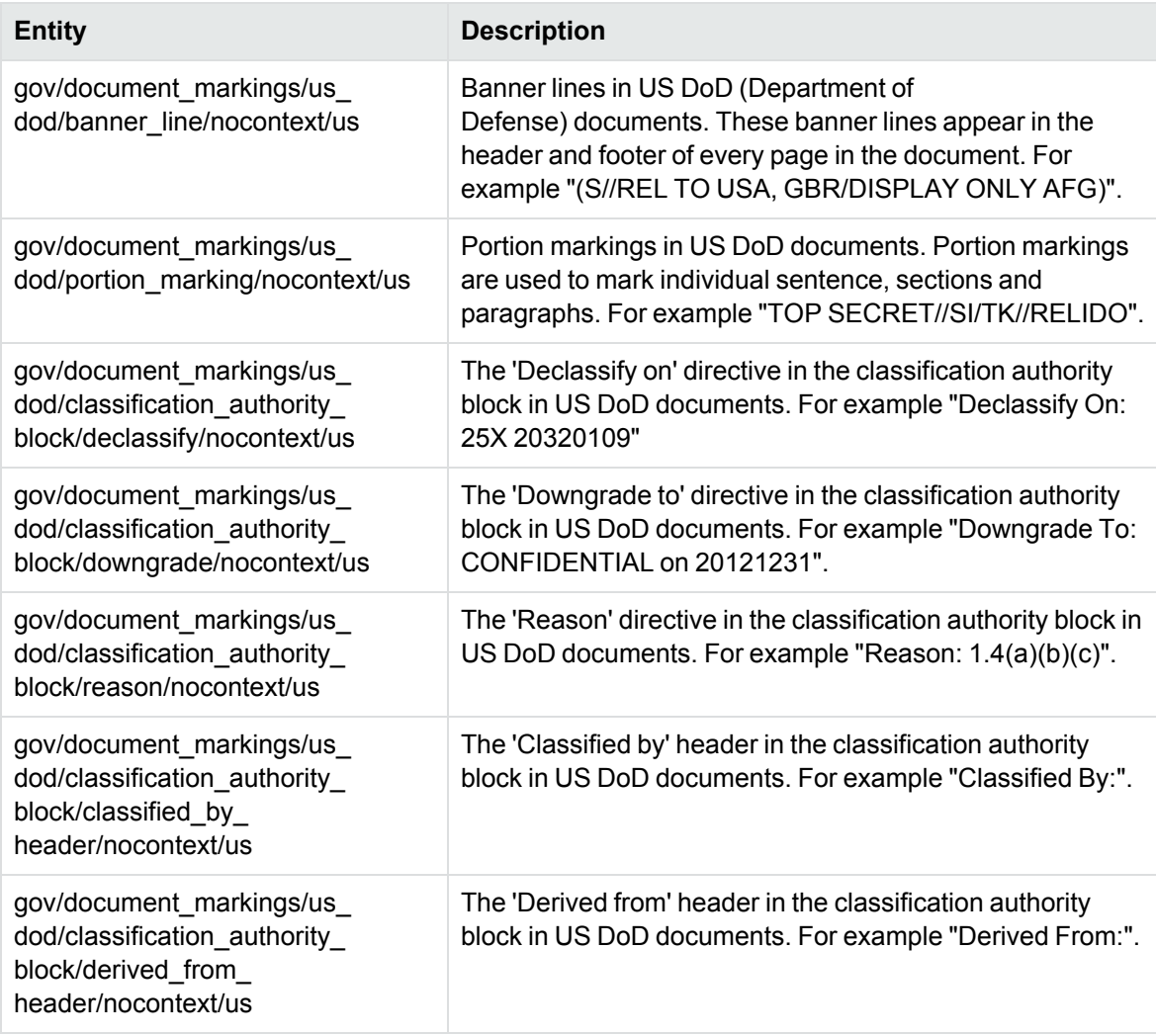

#### <span id="page-12-1"></span>**us\_cui\_markings.ecr**

![](_page_12_Picture_496.jpeg)

![](_page_13_Picture_509.jpeg)

#### <span id="page-13-0"></span>**number\_export\_us.ecr**

![](_page_13_Picture_510.jpeg)

![](_page_14_Picture_488.jpeg)

#### <span id="page-14-0"></span>**us\_regulation\_references.ecr**

![](_page_14_Picture_489.jpeg)

![](_page_15_Picture_345.jpeg)

## <span id="page-15-0"></span>**Components**

Some of the GOV entities extract *components* as well as whole matches. Components are parts of a match that can provide useful information.

The following sections list the components available for particular entities.

![](_page_15_Picture_346.jpeg)

#### <span id="page-15-1"></span>**Australian Email Markings Components**

![](_page_15_Picture_347.jpeg)

![](_page_16_Picture_271.jpeg)

The following examples demonstrate the use of these components.

• VER=2018.4, NS=gov.au, SEC=TOP SECRET, CAVEAT=RI:REL AUS/USA/FRA, ORIGIN=jane.doe@example.gov.au

```
VERSION: 2018.4
NAMESPACE: gov.au
CLASSIFICATION_LEVEL: TOP SECRET
CAVEAT: RI:REL
ORIGIN: jane.doe@example.gov.au
```
• [SEC=OFFICIAL, CAVEAT=SH:DELICATE SOURCE, ACCESS=Personal-Privacy, ACCESS=Legal-Privilege]

```
CLASSIFICATION_LEVEL: OFFICIAL
CAVEAT: SH:DELICATE SOURCE
INFORMATION_MANAGEMENT_MARKER: Personal-Privacy
INFORMATION_MANAGEMENT_MARKER: Legal-Privilege
```
• [SEC=PROTECTED, EXPIRES=2019-07-01, DOWNTO=OFFICIAL]

CLASSIFICATION\_LEVEL: PROTECTED EXPIRY\_DATE: 2019-07-01 DOWNTO\_CLASSIFICATION\_LEVEL: OFFICIAL

• [SEC=PROTECTED, EXPIRES=Legislation Published, DOWNTO=OFFICIAL, NOTE=Some comment]

```
CLASSIFICATION_LEVEL: PROTECTED
EXPIRY_EVENT: Legislation Published
DOWNTO_CLASSIFICATION_LEVEL: OFFICIAL
NOTE: Some comment
```
- DEPRECATED\_CLASSIFICATION\_LEVEL: HIGHLY PROTECTED
- DISSEMINATION\_LIMITING\_MARKER: For Official Use Only

#### <span id="page-16-0"></span>**US CUI Markings Components**

![](_page_16_Picture_272.jpeg)

The following examples demonstrate the use of these components.

• CONTROLLED//TSCA//NOFORN

CUI\_CATEGORY: TSCA CUI\_DISSEMINATION: NOFORN

• CUI//SP-INTEL/SP-CTI/IFNC/AG//FEDCON/REL TO USA, GBR

CUI\_CATEGORY: SP-INTEL CUI\_CATEGORY: SP-CTI CUI\_CATEGORY: IFNC CUI\_CATEGORY: AG CUI\_DISSEMINATION: FEDCON CUI\_DISSEMINATION: REL TO USA, GBR

# <span id="page-18-0"></span>**Send documentation feedback**

If you have comments about this document, you can contact the [documentation](mailto:swpdl.idoldocsfeedback@microfocus.com?subject=Feedback on Technical Note (Micro Focus IDOL Government Eduction Package 12.11)) team by email. If an email client is configured on this system, click the link above and an email window opens with the following information in the subject line:

#### **Feedback on Micro Focus IDOL Government Eduction Package 12.11 Technical Note**

Add your feedback to the email and click **Send**.

If no email client is available, copy the information above to a new message in a web mail client, and send your feedback to swpdl.idoldocsfeedback@microfocus.com.

We appreciate your feedback!